## **TRACKSO CONNECTION MANUAL FOR LUMIAX CHARGE CONTROLLER**

**Brand:** LUMIAX **Type:** Solar Charge Controller **Models:** MT2010, MT2075, MT3075BT, MT3010, MT4010, MT4015, MT6020-Pro

#### CONNECTION DIAGRAM

The communication terminals (RS485) are located at the bottom side of the charge controller

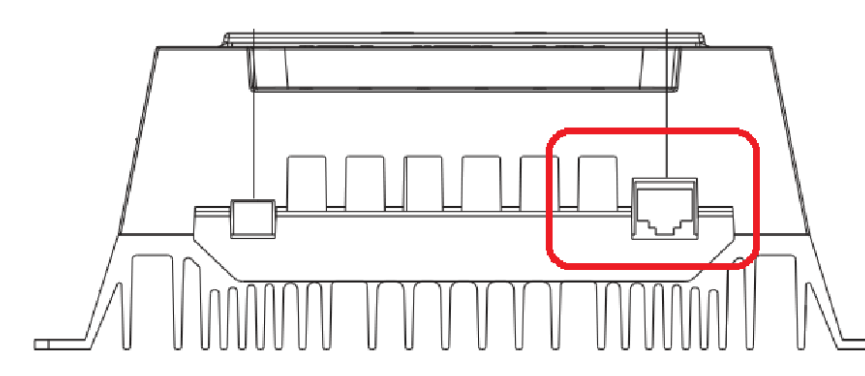

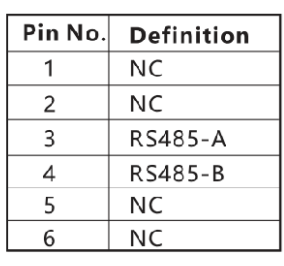

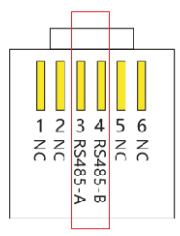

RJ11 for controller

# Connection Steps

- 1. Create RJ11 wire as per pinout mentioned in photo L1.
- 2. The charger is equipped with a RS485 port with RJ11 sockets, the RJ11 interface is defined as mentioned in Figure L1
- 3. The communication terminals is located at the bottom of the section as shown in *Figure L1*
- 4. Connect the cables to the RS485 bus terminal blocks.
- 5. Please make the connections from the Terminal Block chip to TrackSo IoT Gateway as mentioned in the Table – TL*1*

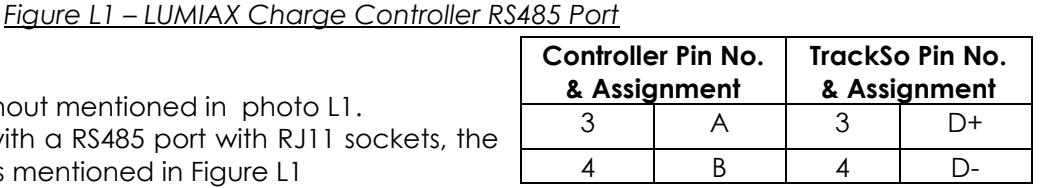

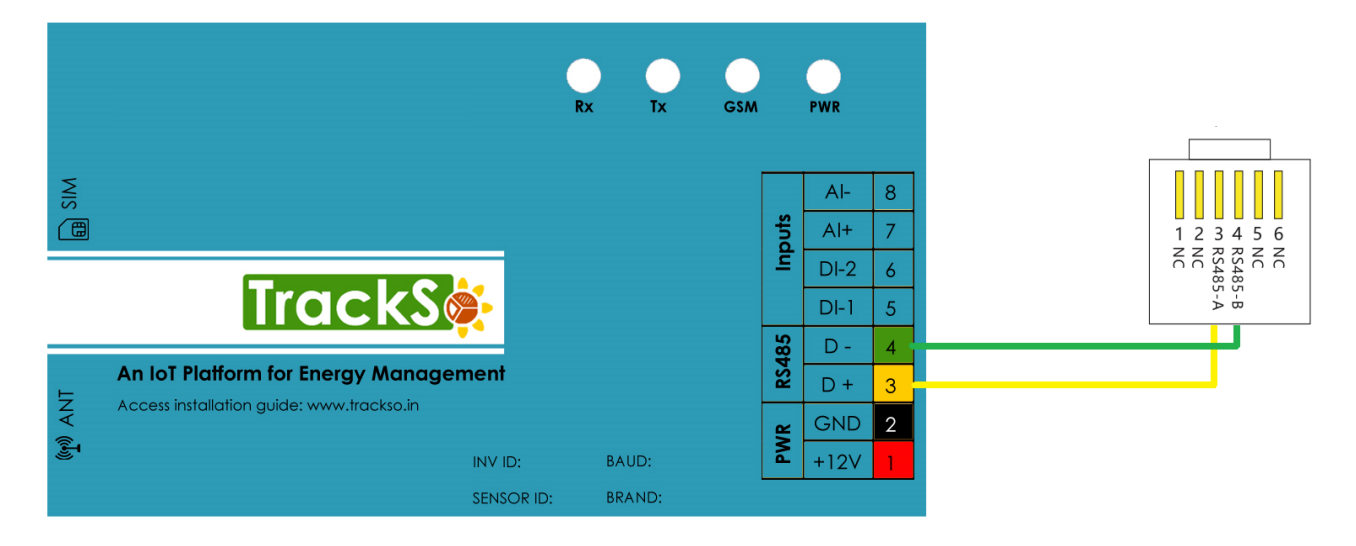

*Figure L2 – Lumiax RS485 chip connections with TrackSo IoT Gateway*

#### Table-TL1

### DEFAULT CONFIGURATION IN TRACKSO IOT GATEWAY

Inverter ID: **1, 2, 3, 4 ….** Continuous numbering starting with 1, **(Range:** 1 to 247) Baud Rate: **9600 (Default) (Values:** 9600, 19200, 38400) Data Bits: 8 , Stop Bit: 1 , Parity: None

## CONFIGURATION AT THE CONTROLLER END

Charge Controller is available at Id,1 and baud rate-9600bps and protocol – Modbus RTU by default.

NOTE: The above details are mentioned in the *[Installation & Operation Manual](https://www.lumiax.com/wp-content/uploads/2022/02/MT2010-User-Manuals.pdf)* for Lumiax Solar Charge **Controller**